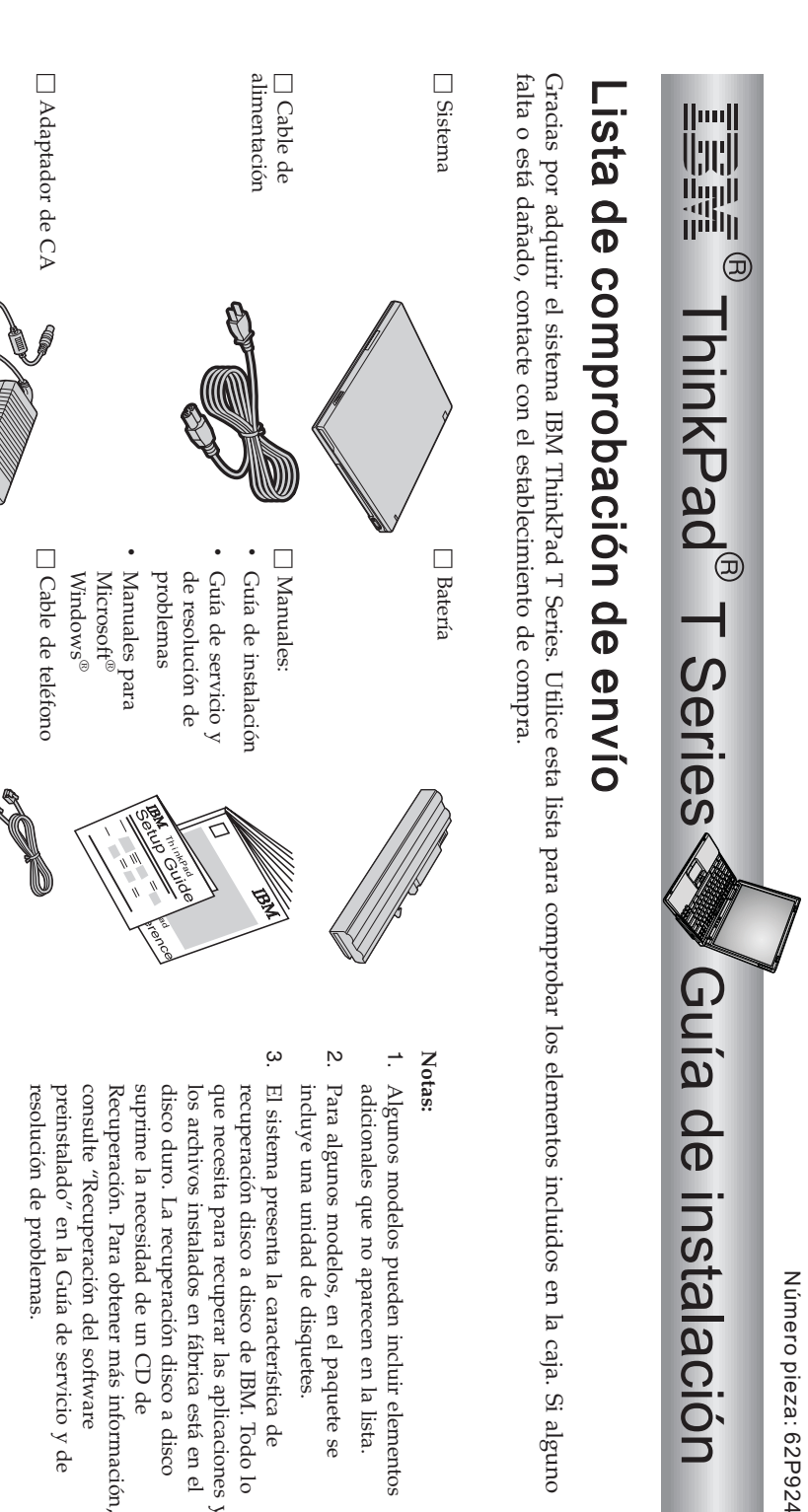

se

 enel

 $\prec$ 

lo

Part Number: 92P1478 Number:

92P1478

62P9241

## **Configuración del sistema**

**1.** Instalación dela<br>a batería.

sistema, empuje suavementela<br>a batería hacia dentro del compartimento. a) Alinee el lateral de $\overline{a}$  batería con el lateral del compartimento de labatería del

 $\mathfrak{a}$  Deslice los pestillos dela<br>a batería a la posición debloqueo.

**2.** Conexión a una fuente de alimentación.

posterior del mismo). Haga las conexiones en el orden que se muestra. Conecte el adaptador de CA al conector de alimentación del sistema (enla<br>a parte

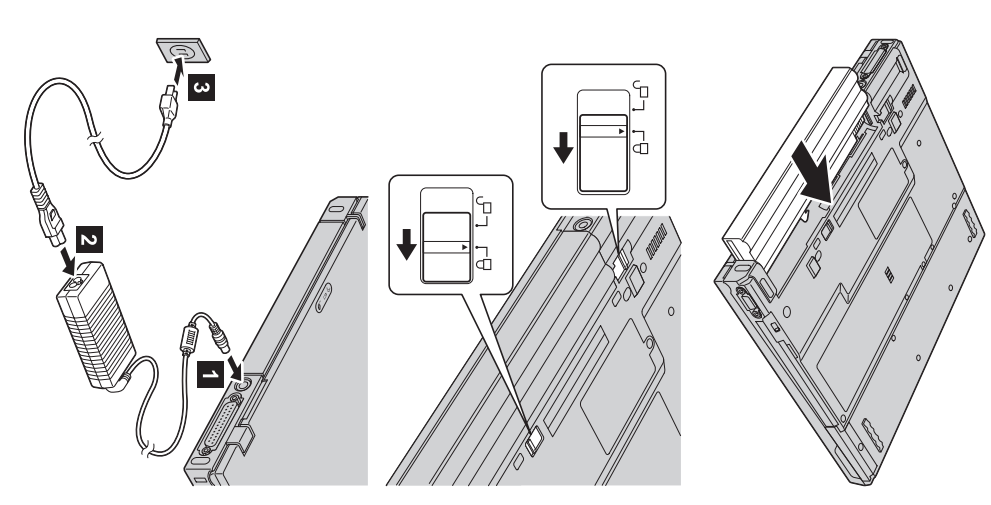

**3.** Encendido delsistema.

a) Abrala<br>a pantalla del sistema. Pulse los pestillos 1 y abra la<br>a pantalla 2<br>A continuación, coloque la pantalla de manera quela<br>a visualización resultecómoda.

 $\mathfrak{a}$  Presione el interruptor de encendido 1-.

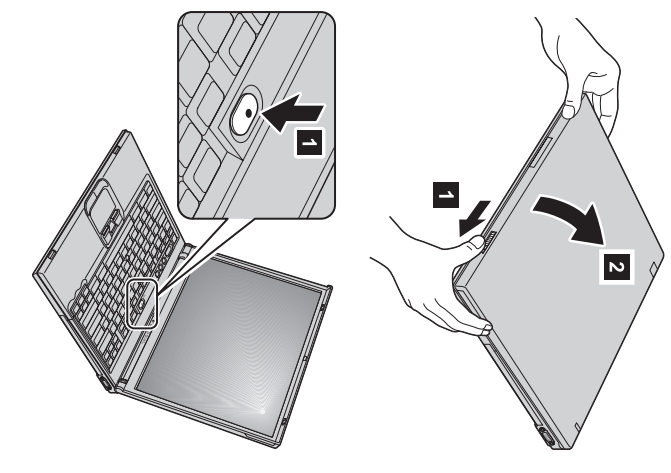

**4.** Utilización delUltraNav™.

El sistema ThinkPad se proporciona con el dispositivo de puntero UltraNav. El UltraNav consiste en el TrackPoint® y el área táctil, cada uno de los cuales es, pors. mismo, un dispositivo de puntero con funciones básicas $\prec$  funcionesampliadas.

viceversa bienviceversa. valores quePuede puede utilizar utilizar prefiera. el TrackPoint el Por TrackPoint ejemplo, y el área sólo puede táctil para utilizar su conjuntamente. función de el TrackPoint puntero También y el área y el área puede táctil configurar táctil como sólo punteros para los dispositivos sus con funciones sus funciones de ampliadas, o puntero ampliadas. con los O

Para obtener más informaciónacerca del UltraNav, pulse el botón Access IBM para abrir el sistema de ayudaincorporado.

**Nota:** Algunos modelos sólo tienen el TrackPoint,sin un área táctil y susbotones.

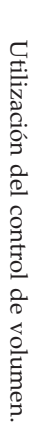

**5.**

botones siguientes: Puede ajustar el nivel de sonido de los altavoces incorporados utilizando lostres

- 1-Bajar volumen volumen  $\sim$ Subir volumen volumen
- **Silencic**

 $\overline{\mathbf{c}}$ 

 $\tilde{\mathcal{S}}$ desactiva el sonid o y a continuación apaga el sistema, el sonido activar el sonido, pulse el botón permanecerádesactivado cuando encienda el sistema de nuevo. Para **Subir volumen** o **Bajar volumen**

incorporado, Access IBM. más informaciónacerca del control de volumen, consulte el sistema de ayuda indicador de volumen aparece en $\overline{a}$  pantalla durante unos segundos. Para obtener  $\geq$  pulsar uno de estos botones después de finalizar la configuración de Windows,el

**Configuración**  deWindows.

**6**.

sistema se reinicia varias veces. instrucciones dela<br>a pantalla para configurar el sistema operativo. Este procedimiento dura aproximadamente 30 minutos y el El sistema se proporciona con un sistema operativo Microsoft Windows XP o 2000. Después de encender el sistema, sigalas

**7.** Utilización de AccessIBM.

a<br>a IBM, simplemente pulse el botón de Access IBM para abrir Access IBM. Siempre que tenga una pregunta acerca del sistema o desee visualizar los sitiosWeb

Viaja con usted, evitando la necesidad de cargar con manuales de consulta. Access IBM es un completo centro de información y ayuda en línea para elsistema.

actualización, visite el sitio Web de IBM. consejos de otros usuarios de portátiles e información sobre accesorios $\prec$ mediantela<br>a función de búsqueda. Para obtener acceso directo a ayuda y soporte, Busque informaciónacerca del sistema ThinkPad y de las características delmismo

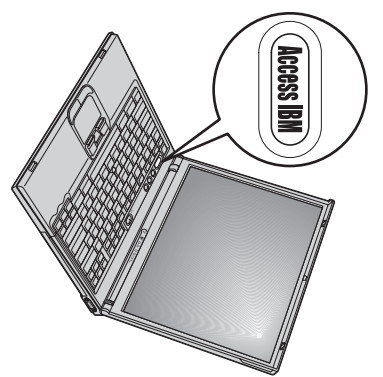

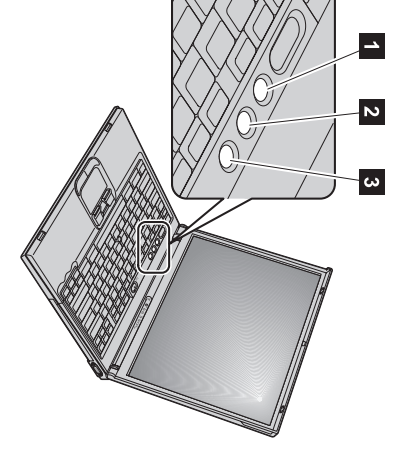

## **Instalación de memoria**

disponibles SO-DIMM con capacidadesdiferentes. velocidad de datos (DDR), disponible como opción, enla<br>a ranura de memoria en la parte inferior del sistema. Hay línea (SO-DIMM) no almacenado en antememoria de memoriadinámicasíncrona de accesoaleatorio (DRAM) de doble Puede aumentar la cantidad de memoria del sistema instalando un pequeño modulo de memoria en línea dual fuera de Aumentar la capacidad de memoria es una manera efectiva de hacer que los programas se ejecuten másrápidamente.

**Nota:** Utilice en el sistema sólo un SO-DIMM no almacenado en antememoria DRAM síncrono DDR PC2100. Si instala un SO-DIMM distribuidor de IBM o del representante de ventas de IBM. que no está soportado por el sistema, el sistema emite un pitido y no se inicia. Puede adquirir la opción de memoriaapropiada del

**Atención:** Antes de empezar a instalar un módulo, toque una mesa metálica o un objeto de metal que esté en contacto con el suelo. Esta acción reducela<br>a electricidad estática del cuerpo del usuario. La electricidad estática podría dañar elSO-DIMM.

Para instalar un SO-DIMM, hagalo siguiente:

- **1.** cables del sistema. Apague el sistema; a continuación,desconecte el adaptador de CA y todoslos
- **2.** Cierre la pantalla del sistema y póngalocara abajo.
- **3.** Extraiga labatería.
- **4.** extraigala<br>a cubierta. Afloje el tornillo de la cubierta de la ranura de la memoria; acontinuación,

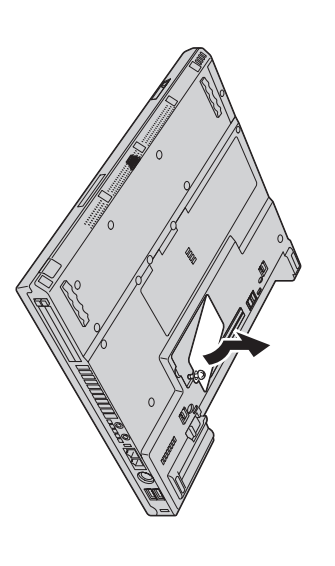

extremos del zócalo. Asegúrese de guardarlo para su futura utilización. el nuevo SO-DIMMpulsando hacia afuera al mismo tiempo los pestillos de los dos Si el SO-DIMM ya está enla<br>a ranura dela<br>a memoria, extráigalo para hacer sitiopara

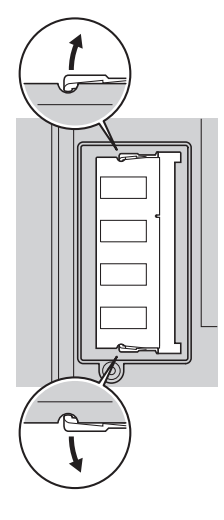

**5.** Encuentrela<br>a muesca en el lateral delSO-DIMM.

Atención: **Atención:** Para evitar dañar el SO-DIMM, no toque su borde decontacto.

**6.** grados zócalo, inserte el SO-DIMM en el zócalo en un ángulo de aproximadamente 20 Con el extremo del SO-DIMM que tienela<br>a muesca hacia el lado derecho del  $\mathbf{E}$  continuación, presiónelo firmemente  $\overline{\mathbf{z}}$ 

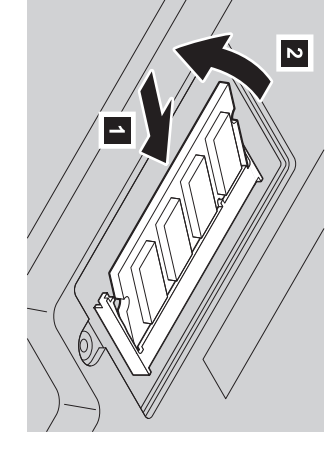

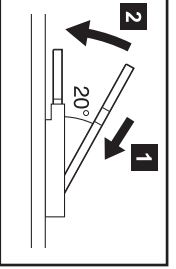

- **7.** Gire el SO-DIMM hacia abajo hasta que encaje en sulugar.
- **8.** mueva fácilmente Asegúrese de que fácilmente. la<br>a tarjeta esté firmemente fijada enla<br>a ranura y de que nose

mueva

**9.** el tornillo. Sustituyala<br>a cubierta dela<br>a ranura de la memoriaalineando en primer lugar $\overline{a}$  parte posterior dela<br>a cubierta y luego atornillando

<span id="page-5-0"></span>**Atención:** Cuando haya añadido o actualizado una tarjeta de memoria, no utilice el sistema hasta que haya cerradola<br>a cubierta a<br>8 la<br>a ranura de memoria. Nunca utilice el sistema conla<br>a cubierta abierta.

**10.** Pongala<br>a batería de nuevo en su lugar, ponga el sistema cara arriba y vuelva a conectar loscables.

Para asegurarse de que el SO-DIMM esté correctamente instalado, hagalo siguiente:

- **1.** EnciendaEncienda el sistema. sistema.
- **2.** button" en el área inferior izquierda dela<br>a pantalla, pulse el botón Access IBM. Mientras se visualiza el mensaje "To interrupt normal startup, press the blue AccessIBM
- **3.** Seleccione **Start setup utility**. Aparecerála<br>a pantalla BIOS Setup Utility. El elemento"Installed memory" muestra $\overline{a}$  cantidad Por ejemplo,s. el sistema tiene 256 MB de memoria e instala un SO-DIMM de 256 $\mathbb N$  en el mismo,la<br>a cantidad que se total de memoria instalada en elsistema.

muestra en "Installed memory" debe ser 512MB.

Para sustituir el SO-DIMM proporcionado con el sistema, hagalo siguiente:

- **1.** Apague el sistema; a continuación,desconecte el adaptador de CA y todos los cables delsistema.
- **2.** Cierre la pantalla del sistema y póngalocara abajo.
- **3.** Extraigala<br>a batería.
- **4.** Extraiga el teclado (consulte el procedimiento en **Sustitución de la tarjeta Mini-PCI** del sistema de ayuda en línea, Access IBM).
- **5.** Para sustituir el SO-DIMM, siga el procedimiento de la página [6,](#page-5-0) pasos del 5 al8.
- **6.** Vuelva a instalar el teclado (consulte el procedimiento en **Sustitución de la tarjeta Mini-PCI** del sistema de ayuda en línea, AccessIBM).
- **7.** Pongala<br>a batería de nuevo en su lugar, ponga el sistema cara arriba y vuelva a conectar loscables.

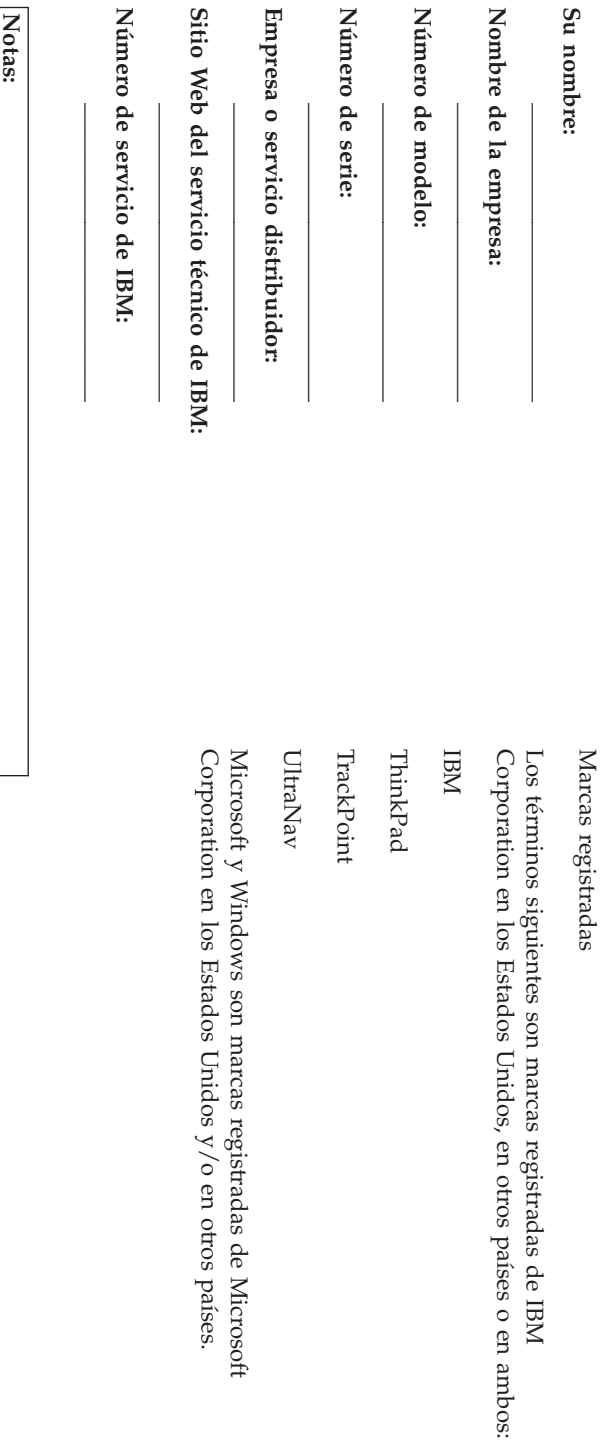